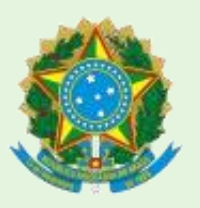

**MINISTÉRIO DA EDUCAÇÃO UNIVERSIDADE FEDERAL DO PIAUÍ PRÓ-REITORIA DE ADMINISTRAÇÃO DIRETORIA ADMINISTRATIVA PROTOCOLO GERAL**

# **MANUAL SOBRE PROCESSO ELETRÔNICO**

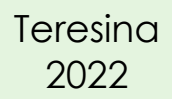

## **PRÓ-REITORIA DE ADMINISTRAÇÃO**

#### **EVANGELINA DA SILVA SOUSA**

Pró-reitora de Administração

#### **ALBERTO DIAS FIGUEIRÊDO FILHO**

Diretor Administrativo

#### **SIMONNE SARAIVA NUNES**

Diretora de Contabilidade e Finanças

#### **VANECY MATIAS DA SILVA**

Coordenadora de Compras e Licitações

## **EQUIPE DE ELABORAÇÃO**

#### **EVANGELINA DA SILVA SOUSA**

Pró-reitora de Administração

## **KATIANE MARIA DE ARAÚJO CARVALHO**

Chefe da Divisão de Protocolo

## **GLEYCE MARIA SIMPLÍCIO REVOREDO**

Assistente em Administração na Divisão de Protocolo

## **APRESENTAÇÃO**

A gestão eletrônica de documentos possibilita que a Administração Pública controle a produção documental ao longo de suas atividades, em busca de eficiência administrativa, levando a Universidade Federal do Piauí aderir ao Sistema Integrado de Gestão (SIG) desenvolvido pela Universidade Federal do Rio Grande do Norte (UFRN) no intuito de propiciar modernização, segurança e agilidade dos processos administrativos.

Um dos módulos que compõe o SIG é o Sistema Integrado de Patrimônio, Administração e Contratos (SIPAC) que registra as informações referentes aos processos administrativos da UFPI, desde o início da instrução processual, da movimentação e do arquivamento.

Considerando a necessidade de apresentar orientações para a instrução dos processos eletrônicos e garantir o acesso às informações, a Pró-reitoria de Administração, por meio da Divisão de Protocolo, apresenta este manual, tendo em vista que a implementação do processo eletrônico na UFPI foi impulsionada pela pandemia da covid-19, constituindo uma nova dinâmica de trabalho.

### **LISTA DE FIGURAS**

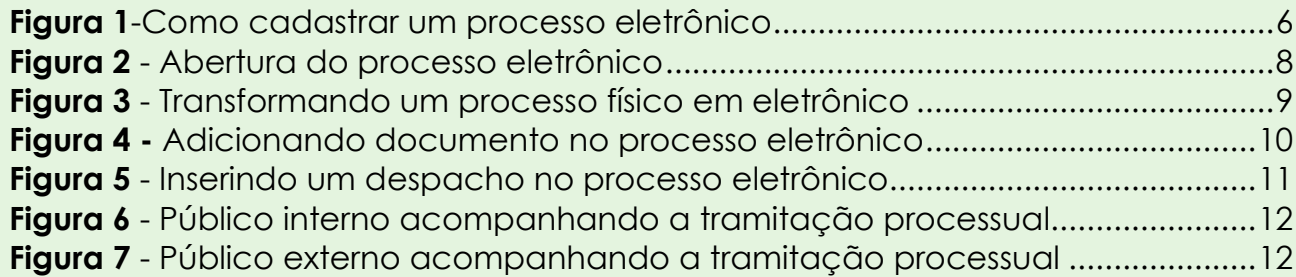

## **SUMÁRIO**

いくくくくくくくくくくくくくくくくくくくくくくくくくくくくくくくくくくく

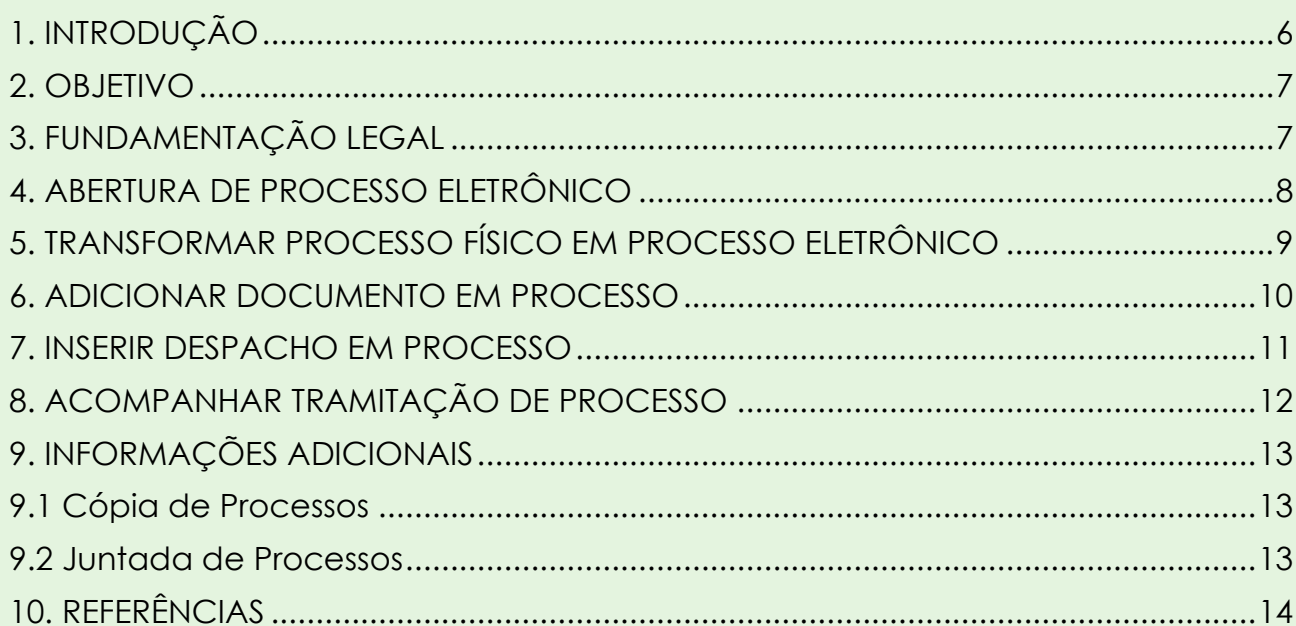

# <span id="page-6-1"></span>**1. INTRODUÇÃO**

Os processos administrativos eletrônicos internos são gerados e tramitam no âmbito da Universidade Federal do Piauí, por meio da plataforma SIPAC.

O Protocolo Geral atende o público interno e externo da Instituição. Porém, o servidor com acesso ao cadastramento de processo no referido sistema, também poderá realizar processo eletrônico; dirigindo-se ao seguinte passo a passo, conforme Figura 1.

<span id="page-6-0"></span>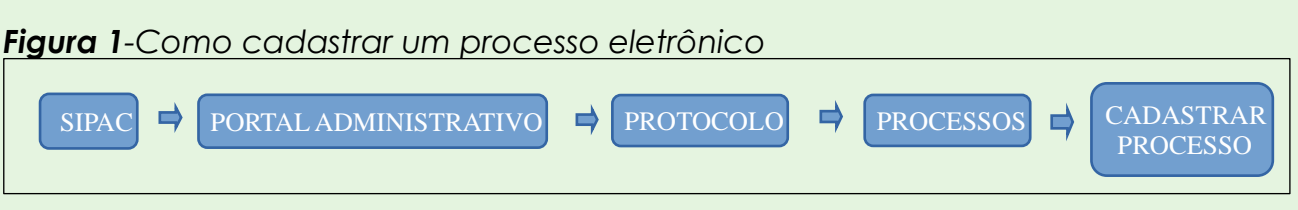

Fonte: Elaboração própria (2022).

O procedimento de realização de processo eletrônico inicia-se com uma solicitação, realizada por meio do encaminhamento da documentação em arquivo único, formato PDF, para o e-mail institucional do Protocolo Geral: [\(protocologeral@ufpi.edu.br\)](mailto:protocologeral@ufpi.edu.br). Em que, no referido arquivo é necessário um requerimento, memorando, ofício ou documento semelhante; que informe o assunto, o interessado e o destino do processo, para que este seja realizado.

O interessado se responsabiliza pela legitimidade das informações e dos documentos encaminhados. E o Protocolo, por sua vez, mantêm os e-mails com os arquivos guardados por um período de 01 ano e meio, nos quais o acesso é restrito.

Os processos são realizados por ordem de chegada ao e-mail informado acima. Destaco ainda, que temos um prazo de 16 h úteis, que correspondem a 02 dias de trabalho, para atendermos uma solicitação de processo. Portanto, a não realização dentro do prazo, o interessado deve entrar em contato com o mesmo e-mail, informando o ocorrido.

O Protocolo Geral limita-se a abertura de processos e encaminhamento ao

primeiro destino. Com isso, não nos cabe analisá-los, acompanhá-los e nem os arquivar. Estas atividades são responsabilidades de outros setores e variarão de acordo com o assunto dos processos.

É importante salientar que o arquivo anexado ao processo só estará visível, após a assinatura eletrônica do servidor responsável.

#### <span id="page-7-0"></span>**2. OBJETIVO**

O objetivo deste manual é informar e orientar o público, interno e externo da UFPI, sobre os procedimentos relacionados aos processos eletrônicos internos realizados pelo Protocolo Geral (Divisão de Protocolo e Documentação/PRAD).

#### <span id="page-7-1"></span>**3. FUNDAMENTAÇÃO LEGAL**

Os processos eletrônicos estão alinhados a uma Administração Pública eficiente, econômica, segura e transparente.

E para que isso ocorra, nossas diretrizes estão embasadas no(a):

- Portaria Interministerial nº 1677/2015: Trata-se dos procedimentos gerais para o desenvolvimento das atividades de protocolo no âmbito dos órgãos e entidades da Administração Pública Federal;
- Decreto nº 8539/2015: Uso do meio eletrônico para a realização do processo administrativo no âmbito dos órgãos e das entidades da Administração Pública Federal;
- Lei nº 12.527/2011: Lei de acesso à Informação (regulamenta o direito constitucional de acesso dos cidadãos às informações públicas); e
- Lei nº 13.709/2018: Lei Geral de Proteção de Dados Pessoais (protege os direitos fundamentais de liberdade e de privacidade do cidadão).

## <span id="page-8-1"></span>**4. ABERTURA DE PROCESSO ELETRÔNICO**

Apresentamos na Figura 2 o passo a passo que deve ser seguido para a instrução do processo eletrônico no SIPAC.

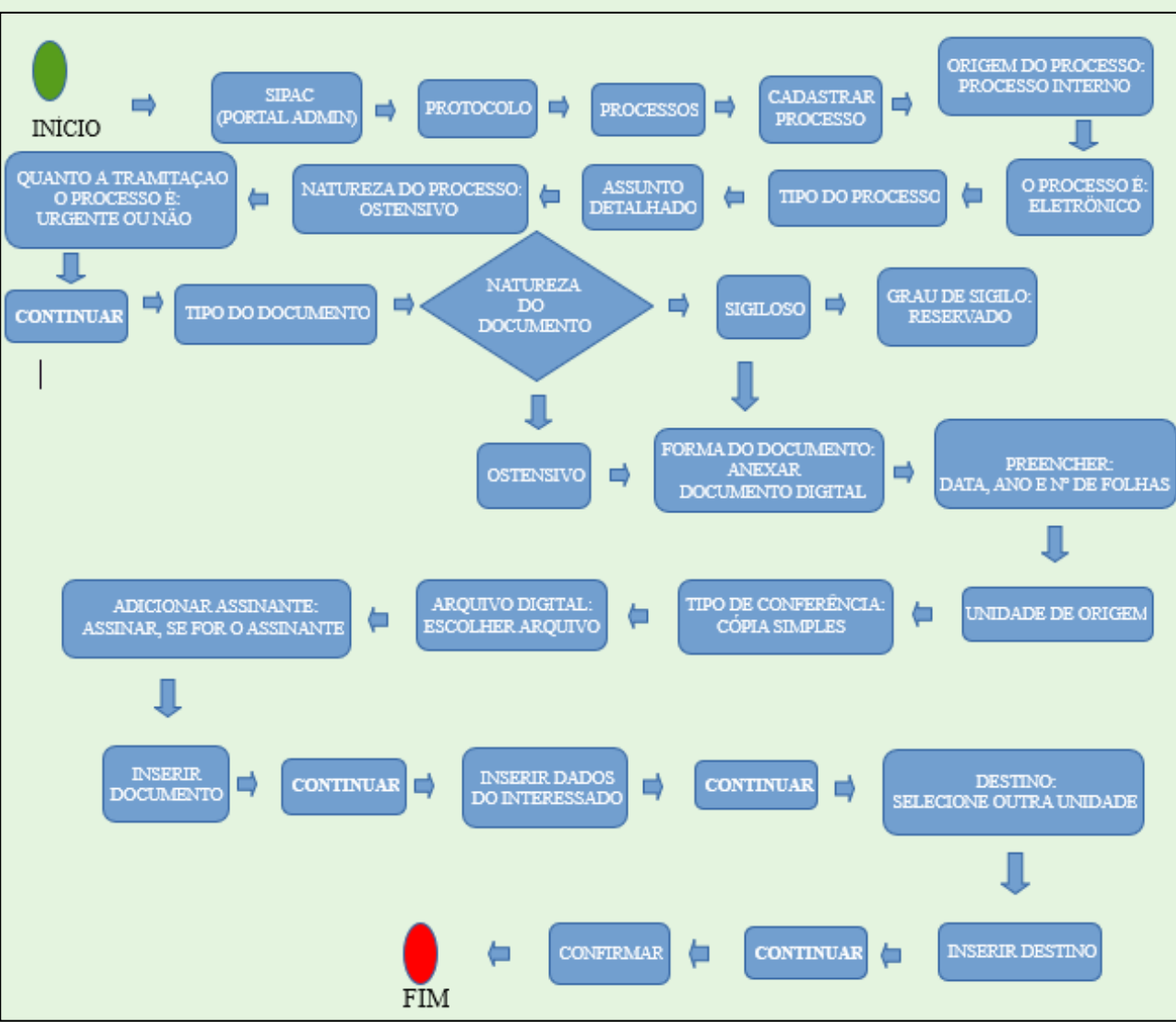

<span id="page-8-0"></span>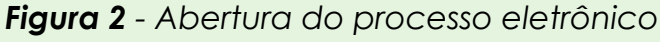

Fonte*:* Elaboração própria (2022).

# <span id="page-9-1"></span>**5. TRANSFORMAR PROCESSO FÍSICO EM PROCESSO ELETRÔNICO**

Para que um processo seja alterado, ele precisa estar recebido no sistema pelo setor ou unidade que irá modificá-lo, conforme delineado na Figura 3.

<span id="page-9-0"></span>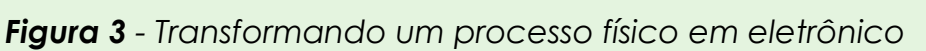

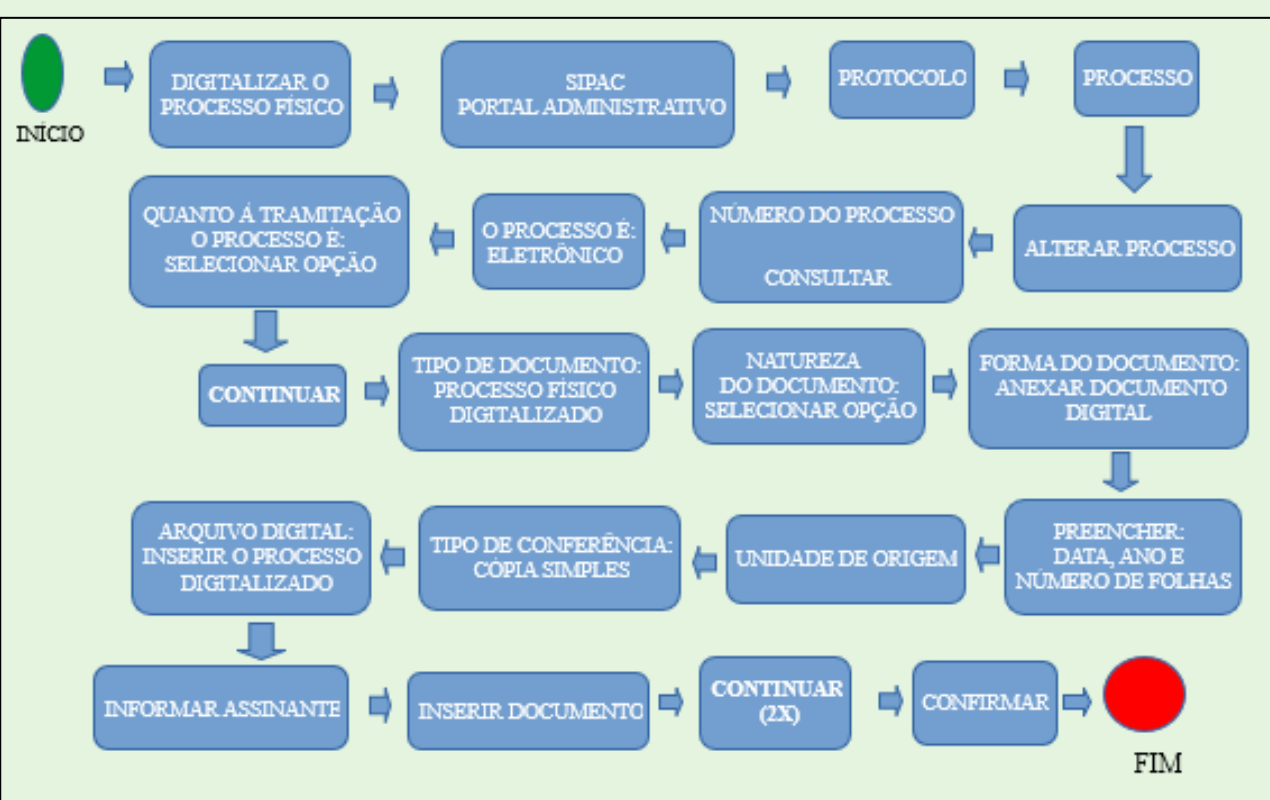

Fonte*:* Elaboração própria (2022).

## <span id="page-10-1"></span>**6. ADICIONAR DOCUMENTO EM PROCESSO**

Para adicionar documento, o processo precisa estar recebido no sistema pelo setor ou unidade que adicionará a documentação.

O Protocolo Geral não adiciona documento(s) em processo que esteja tramitando. E não recebe devolução de processos para realizar a atividade mencionada ou outro tipo de alteração.

<span id="page-10-0"></span>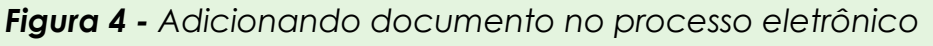

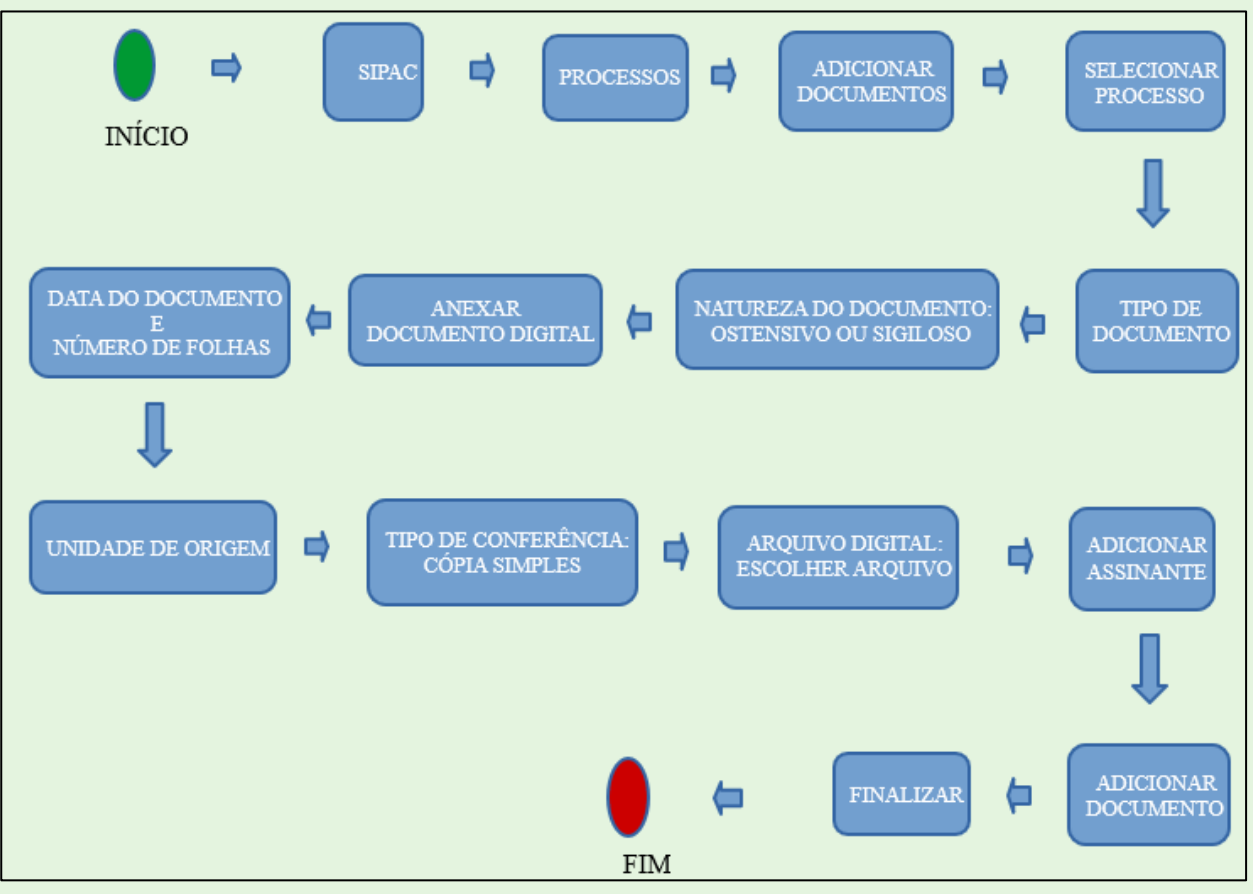

Fonte*:* Elaboração própria (2022).

## <span id="page-11-1"></span>**7. INSERIR DESPACHO EM PROCESSO**

Os despachos são realizados pelos setores ou unidades responsáveis pela análise e tramitação do processo. O despacho pode ser escrito e/ou anexado. Segue a ilustração do passo a passo na Figura 5:

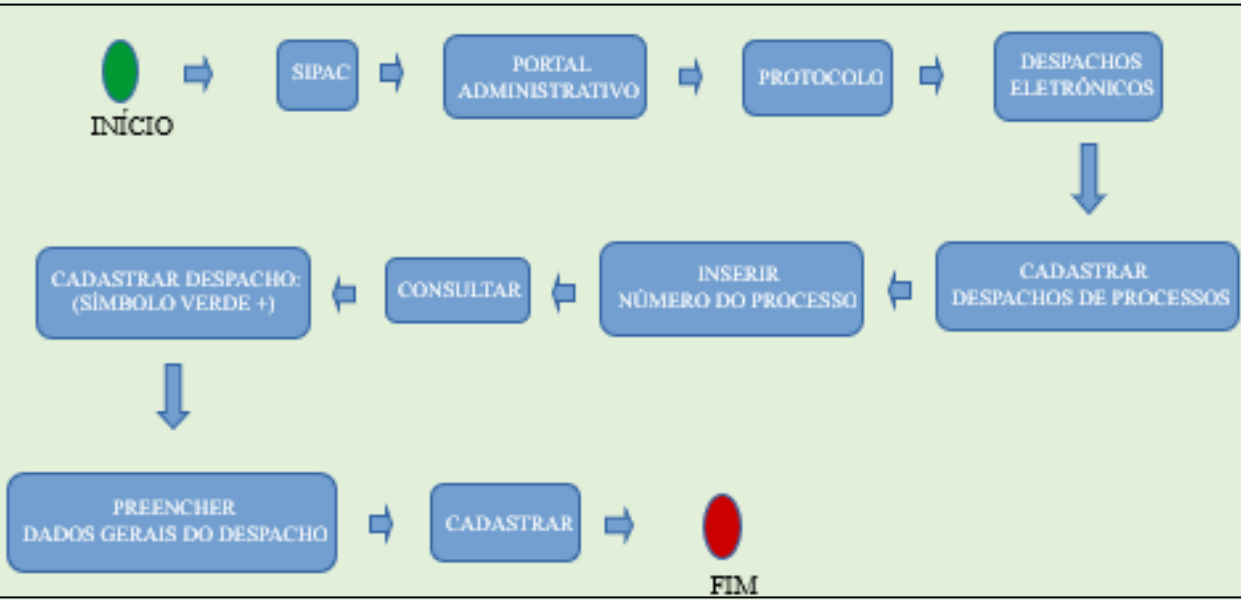

<span id="page-11-0"></span>*Figura 5 - Inserindo um despacho no processo eletrônico*

Fonte: Elaboração própria (2022).

# <span id="page-12-2"></span>**8. ACOMPANHAR TRAMITAÇÃO DE PROCESSO**

O e-mail do interessado é cadastrado no processo. Com isso, toda movimentação que o processo tiver, esse e-mail receberá uma notificação informativa sobre isso.

Além da alternativa informada, o SIPAC disponibiliza mais duas formas de acompanhamento de processos, uma voltada para o público interno da UFPI (Servidores e Colaboradores) e a outra voltada ao público externo e aos discentes, conforme Figuras 6 e 7.

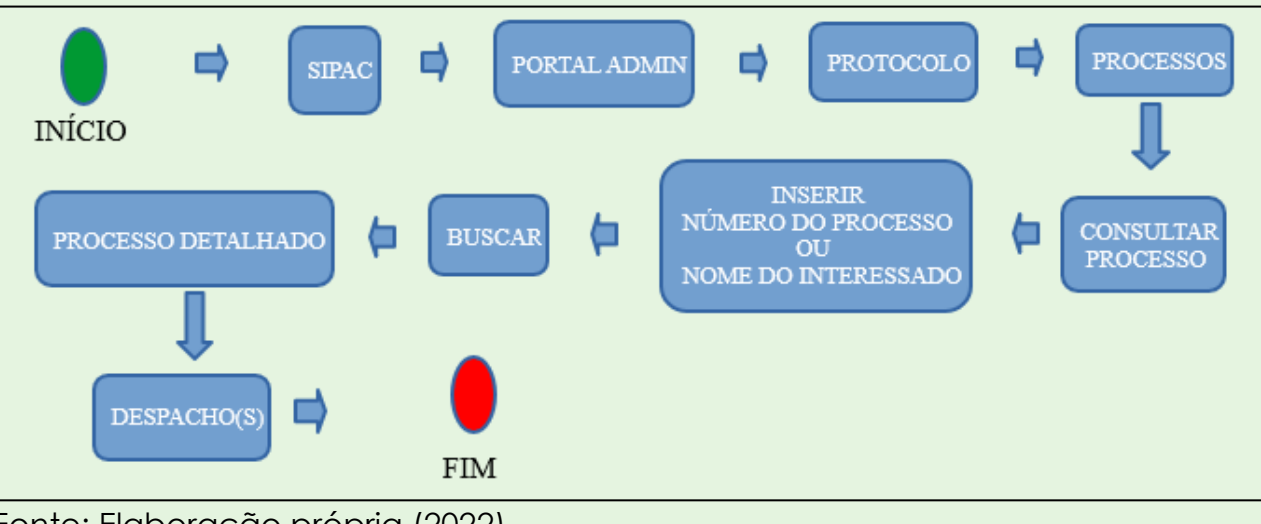

<span id="page-12-0"></span>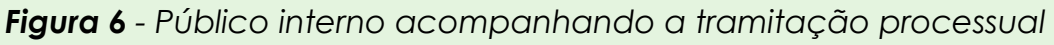

#### <span id="page-12-1"></span>*Figura 7 - Público externo acompanhando a tramitação processual*

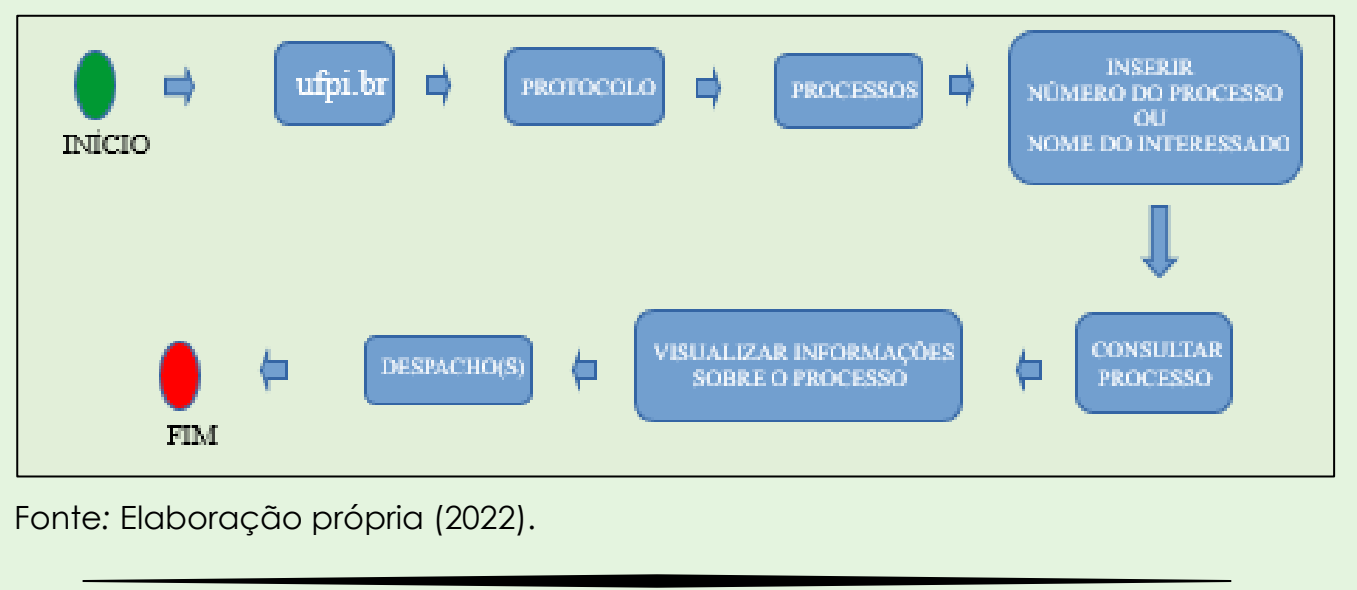

Fonte*:* Elaboração própria (2022).

# <span id="page-13-0"></span>**9. INFORMAÇÕES ADICIONAIS**

#### <span id="page-13-1"></span>**9.1 Cópia de Processos**

A solicitação de cópia de processo físico deverá ser dirigida ao setor em que o processo se encontra. Porém, quando se trata de cópia de processo eletrônico, a solicitação poderá ser atendida pelo Protocolo Geral ou por qualquer outro setor que tenha acesso a esse processo, independentemente de onde este esteja (clicando no ícone "Gerar PDF").

#### <span id="page-13-2"></span>**9.2 Juntada de Processos**

Para que uma juntada de processos seja realizada, os processos em questão precisam estar localizados, recebidos no sistema, em um mesmo setor; pois assim, este terá acesso a essa junção.

## <span id="page-14-0"></span>**10. REFERÊNCIAS**

BRASIL. Lei nº 12.527/2011. Regula o acesso a informações previsto no inciso XXXIII do art. 5º, no inciso II do § 3º do art. 37 e no § 2º do art. 216 da Constituição Federal; altera a Lei nº 8.112, de 11 de dezembro de 1990; revoga a Lei nº 11.111, de 5 de maio de 2005, e dispositivos da Lei nº 8.159, de 8 de janeiro de 1991; e dá outras providências. Disponível em: https://www.planalto.gov.br/ccivil\_03/\_ato2011- 2014/2011/lei/l12527.htm. Acesso em 05.dez.2022.

 $\begin{small} \begin{array}{l} \texttt{AA} & \texttt{AA} & \texttt{AA$ 

BRASIL. Portaria Interministerial nº 1.677/2015. Define os procedimentos gerais para o desenvolvimento das atividades de protocolo no âmbito dos órgãos e entidades da Administração Pública Federal. Disponível em: https://www.gov.br/compras/ptbr/acesso-a-informacao/legislacao/portarias/portaria-interministerial-ndeg-1-677 de-07-de-outubro-de-2015. Acesso em 05.dez.2022.

BRASIL. Decreto nº 8.539/2015. Dispõe sobre o do meio eletrônico para a realização do processo administrativo no âmbito dos órgãos e das entidades da Administração Pública Federal Disponível em: https://www.planalto.gov.br/ccivil\_03/\_ato2015-2018/2015/decreto/d8539.htm. Acesso em 05.dez.2022.

BRASIL. Lei nº 13.709/2018. Lei Geral de Proteção de Dados Pessoais (LGPD). Disponível em: https://www.planalto.gov.br/ccivil\_03/\_ato2015- 2018/2018/lei/l13709.htm. Acesso em 05.dez.2022.